## **New TYE Options in Workforce Hub:**

To view/update these options you will need to log into the Workforce Hub[: www.bnsf.com/wfhub](http://www.bnsf.com/wfhub)

Select the Assignment drop down menu then TYE Options.

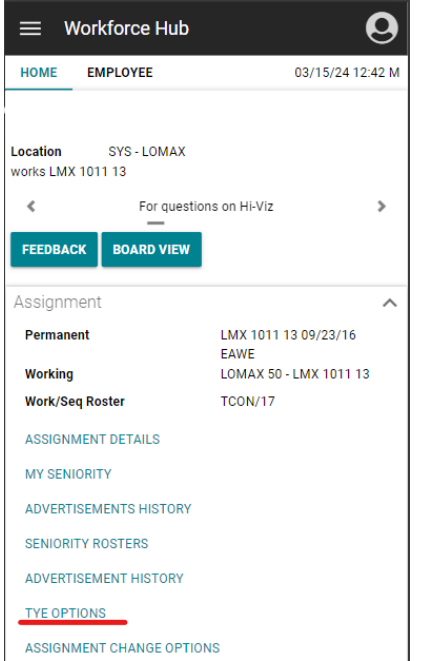

From there you will see the below view. Underlined are the three new TYE Options avaible.

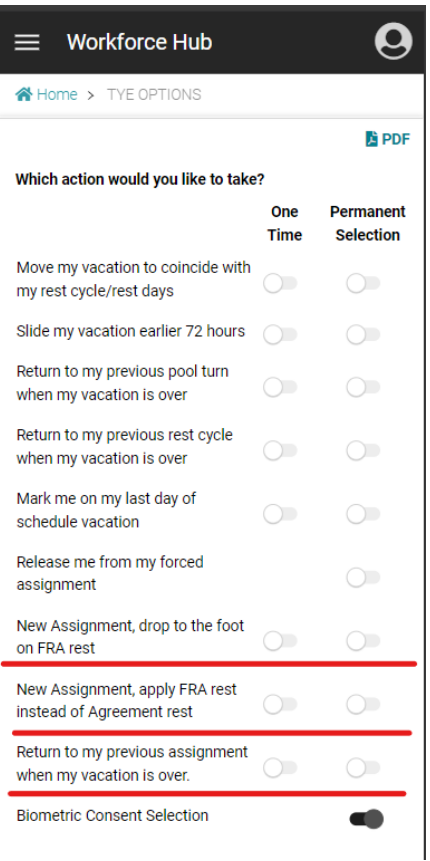

**On/Yes** = selector to the right/black

**Off/No** = selector to the left/white

Below is a description of what each one does -

*New Assignment, drop to the food on FRA rest:* If an employee gets a new assignment while they are observing their FRA rest, and if this option is set to *'Yes'* – they can go to the foot of the board for 1 hour after their FRA rest has been completed. If this option is set to *'No'* then the employee will not have the option to food of board once their FRA rest has been completed.

*This option will be auto set to No/Off for employees.*

*New Assignment, apply FRA rest instead of Agreement rest:* If an employee gets a new assignment while they are observing their rest from the previous assignment, they will continue to be on their previous assignment rest unless this option is set to *'Yes'*. If this option is set to *'No'* then the employee will be put immediately on their new assignments rest schedule.

*This option will be auto set to No/Off for employees.*

*Return to my previous assignment when my vacation is over:* This option protects shadow turns. For an employee who selects this option (set to *'Yes'*) the system will try to put them back to their exact previous assignment when their vacation is over. If this option is set to *'No'* then the employee will not have a guarantee to return to their exact previous assignment when their vacation is over. This will only be applied for Vacation time off events.

*This option will be auto set to Yes/On for employees.*

## **How to get Help:**

- 1. **Help with the functionality of the tool in WF Hub:** provide feedback or ask questions using the "Feedback" button in the hub.
- 2. **Help with movements made once the tool is turned on for awarding jobs**: contact Workforce Support; the phone number is under the WF Hub "Contact Information" Dropdown
- 3. **Help with the agreements:** 
	- 1. BLET GCA

2. Labor Relations: [andrea.smith@bnsf.com,](mailto:andrea.smith@bnsf.com) [john.murphy2@bnsf.com](mailto:john.murphy2@bnsf.com) (\*\*Please make sure the BLET GCA is copied on any questions to Labor Relations\*\*)

## **Please Note:**

Bids will only be looked at/run 2x a day. Below are the times that this will be done on for each time zone:

Central: 1000 CT & 2000 CT

Mountain: 0900 MT & 1900 MT

Pacific: 0800 PT & 1800 PT